## **Запуск программы**

После запуска АРМ Эмиссии и персонализации необходимо выполнить авторизацию. В открывшемся окне нажмите на кнопку «Войти в систему».  $\sim$  494 ha

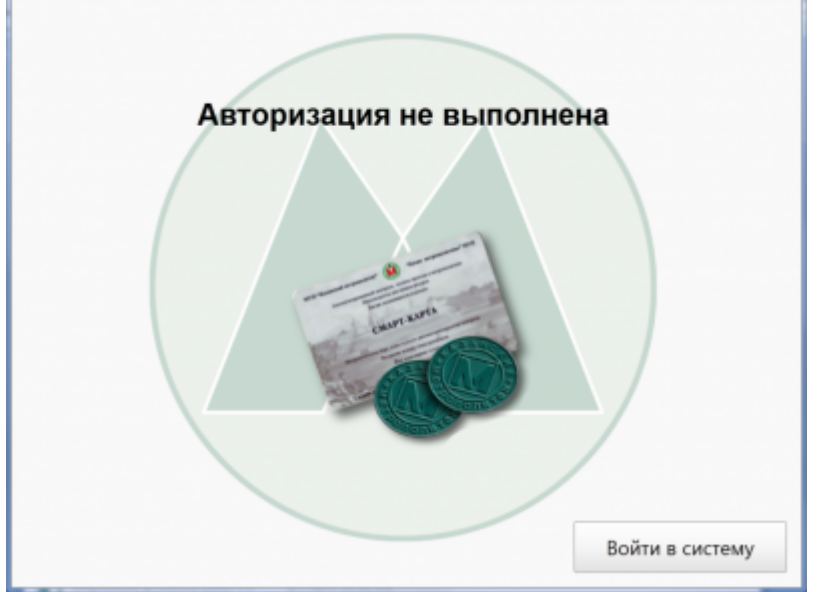

В окне авторизации введите логин, пароль и нажмите на кнопку «Продолжить» либо на клавишу Enter на клавиатуре. Также можно авторизоваться с помощью служебной карты. Для этого поднесите ее к считывателю и введите пароль в появившемся диалоговом окне.

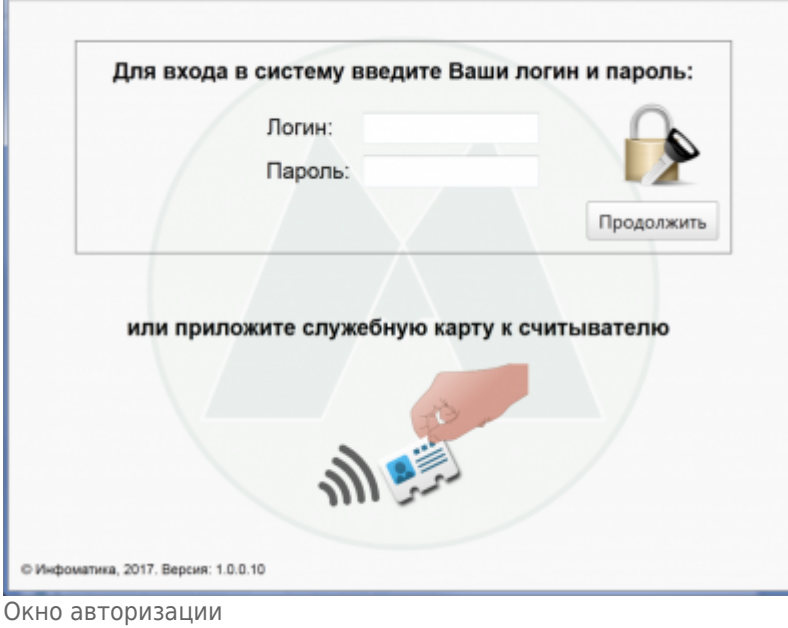

ж. для закожний д

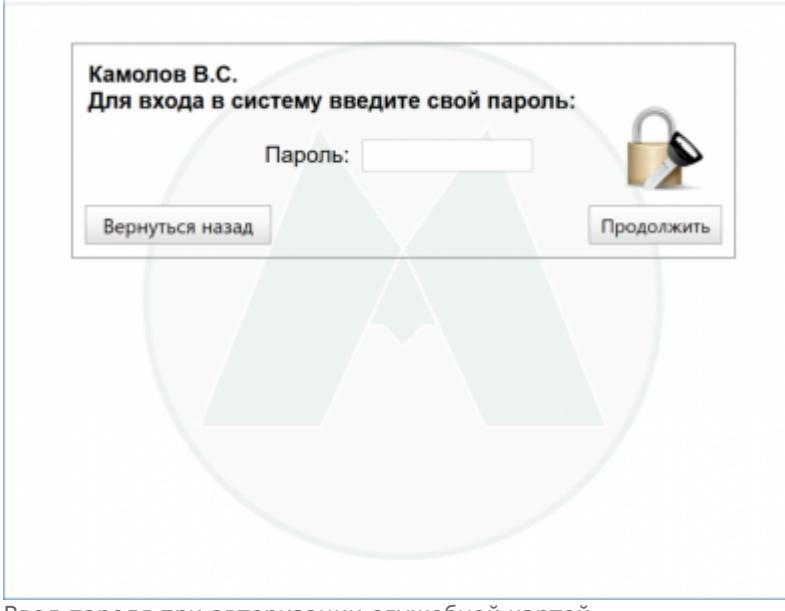

Ввод пароля при авторизации служебной картой

При неправильно введенном логине или пароле появится сообщение об ошибке:

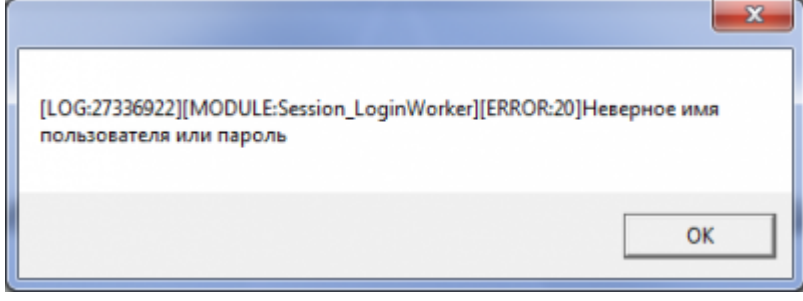

Ярлык приложения (файл ARM\_ Emission.exe) и файл настроек settings.ini должны находиться в одной директории. Иначе АРМ Эмиссия не запустится.

Если новый пользователь авторизуется впервые и в свойствах авторизации стоит признак «Требовать смену пароля» (задается в АРМ инженера), то после ввода логина и пароля откроется окно создания нового пароля:

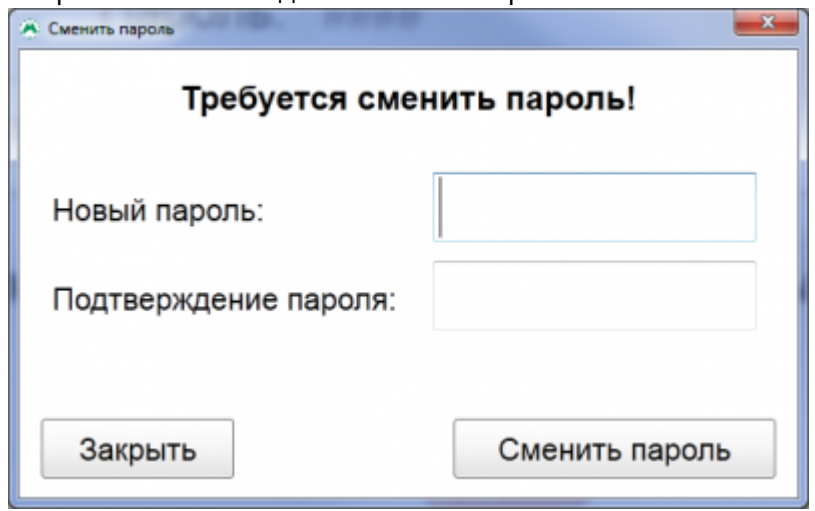

Окно смены пароля

From: <http://lenta-transport.infomatika.ru/>- **Лента-Транспорт**

Permanent link: **[http://lenta-transport.infomatika.ru/transport/ep/zapusk\\_programmy](http://lenta-transport.infomatika.ru/transport/ep/zapusk_programmy)**

Last update: **14.05.2020 17:44**

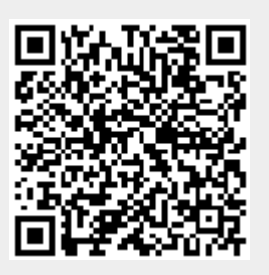